## TRATAMIENTO INFORMÁTICO DE DATOS HOJA DE CÁLCULO – MS. EXCEL EN PAPEL:

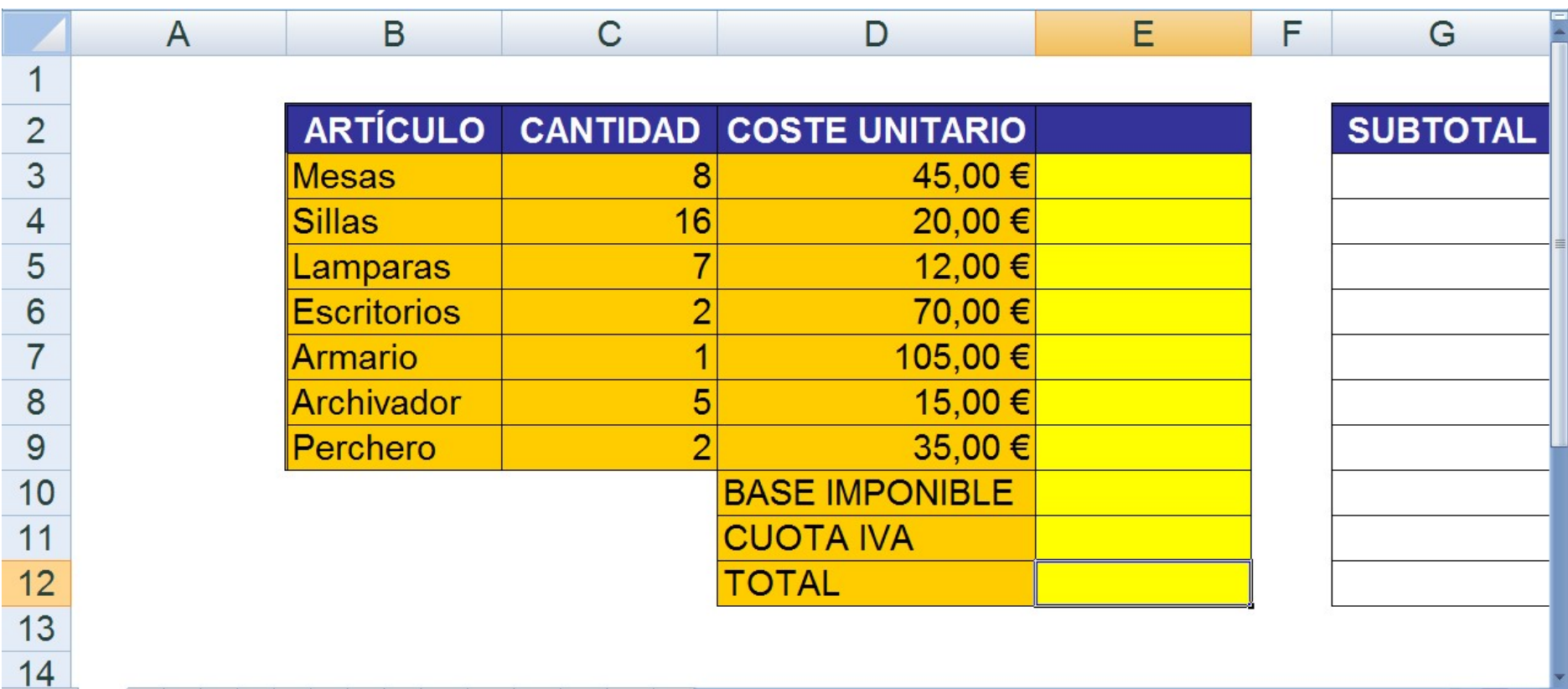

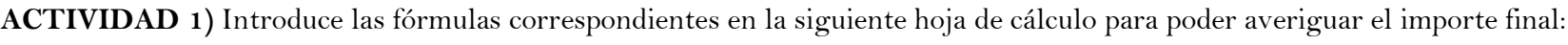

- IMPORTANTE: Aplicar formato de moneda y decimales cuando corresponda.

- Diseña esta hoja de cálculo en tu ordenador.

ACTIVIDAD 2) Conociendo los datos de facturación de ambas empresas, completa la siguiente tabla introduciendo las FUNCIONES adecuadas:

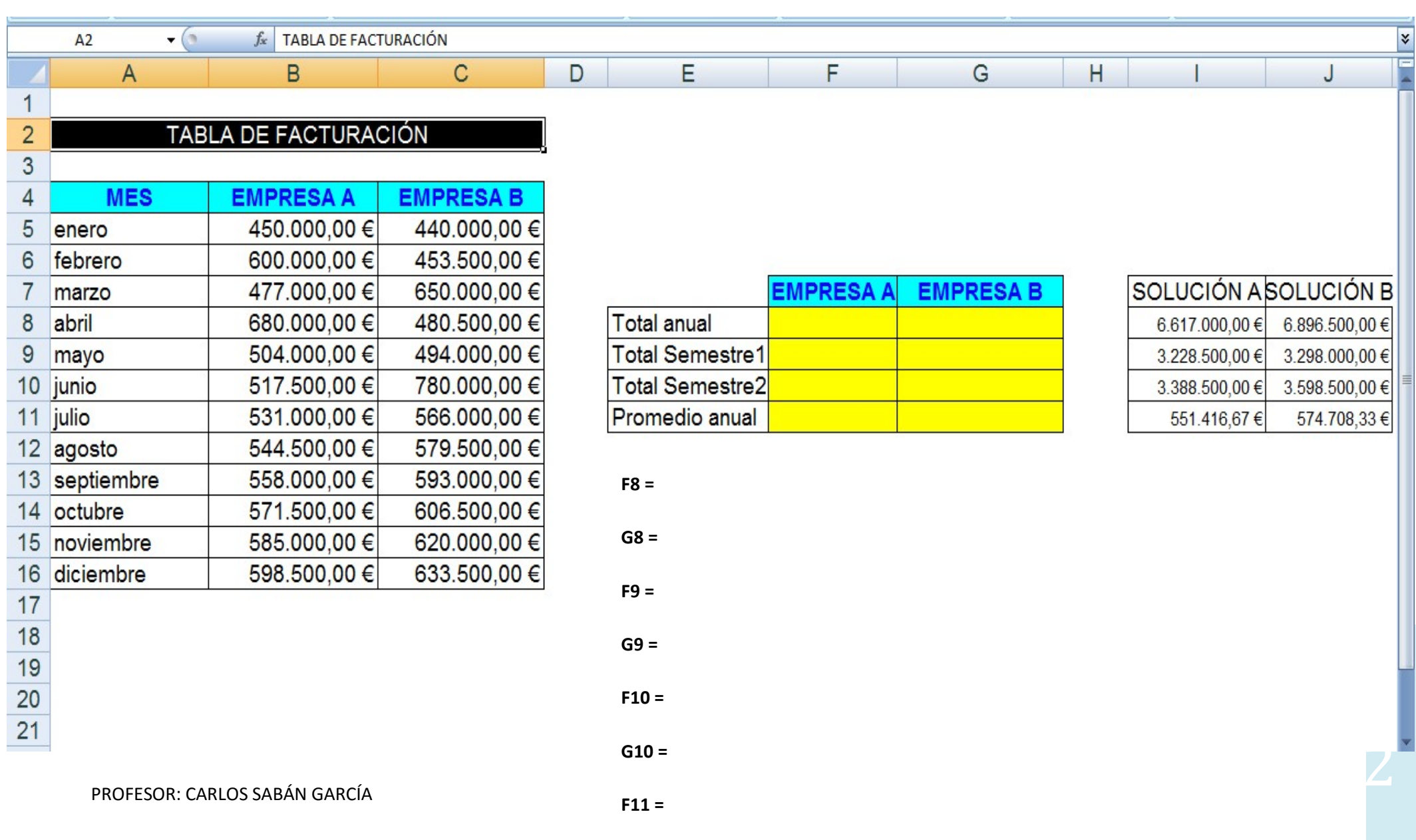

ACTIVIDAD 3) Introduce las fórmulas adecuadas para resolver las celdas Incremento, Precio Final, Cuota Descuento, Ganancia, %Ganancia y Saldo:

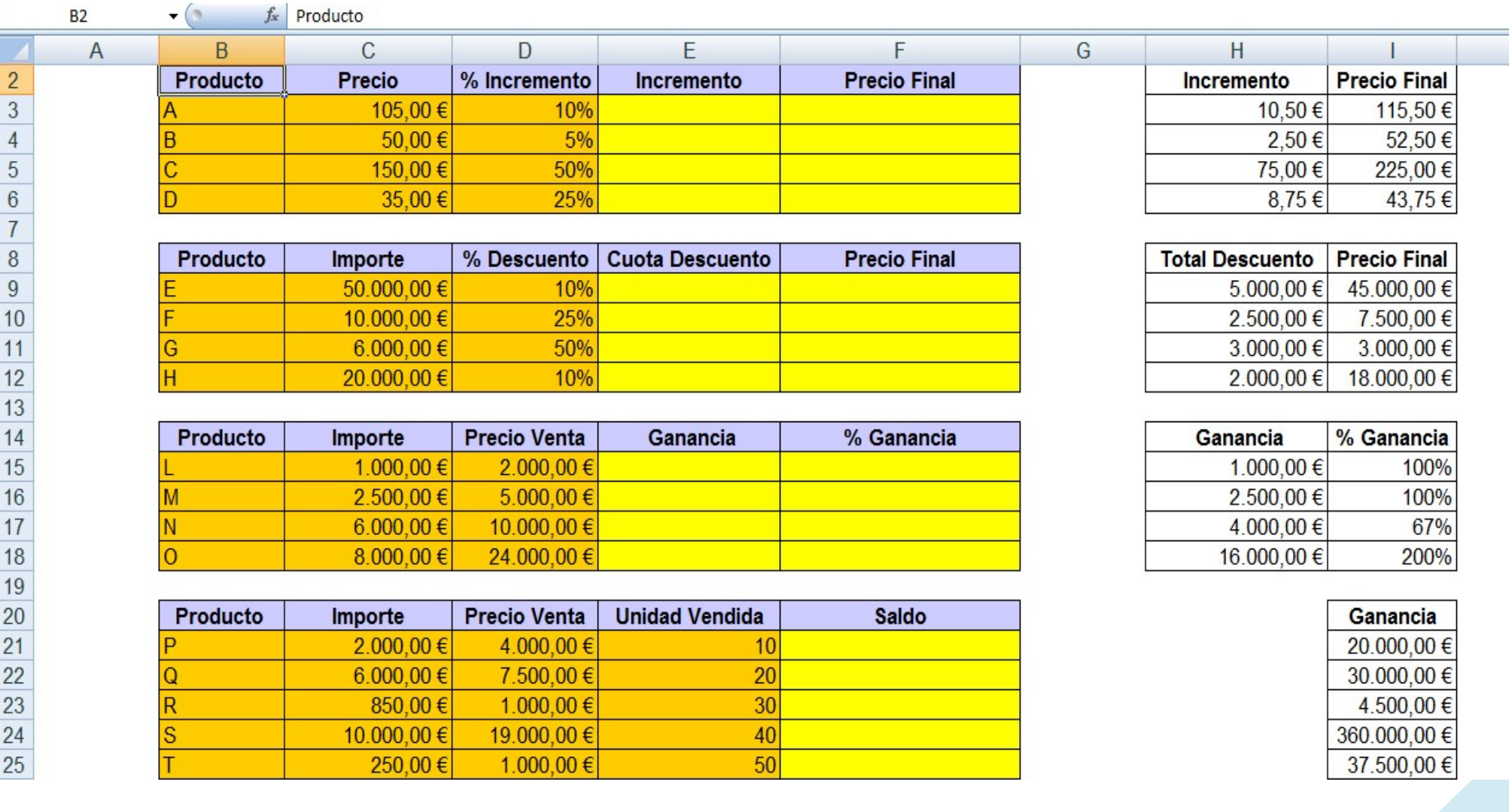

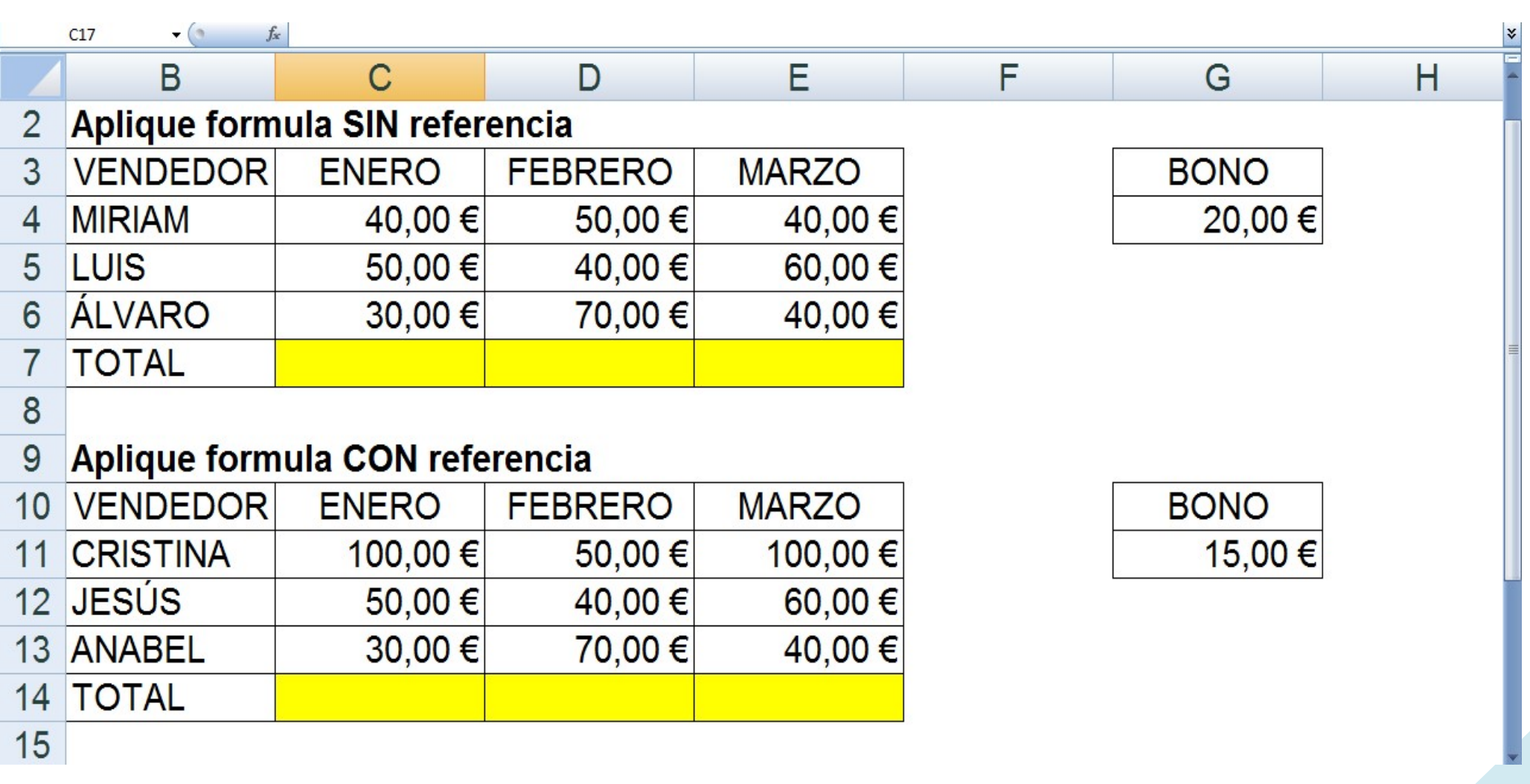

ACTIVIDAD 4) Uso de referencias relativas y absolutas. Resuelve la siguiente hoja de cálculo:

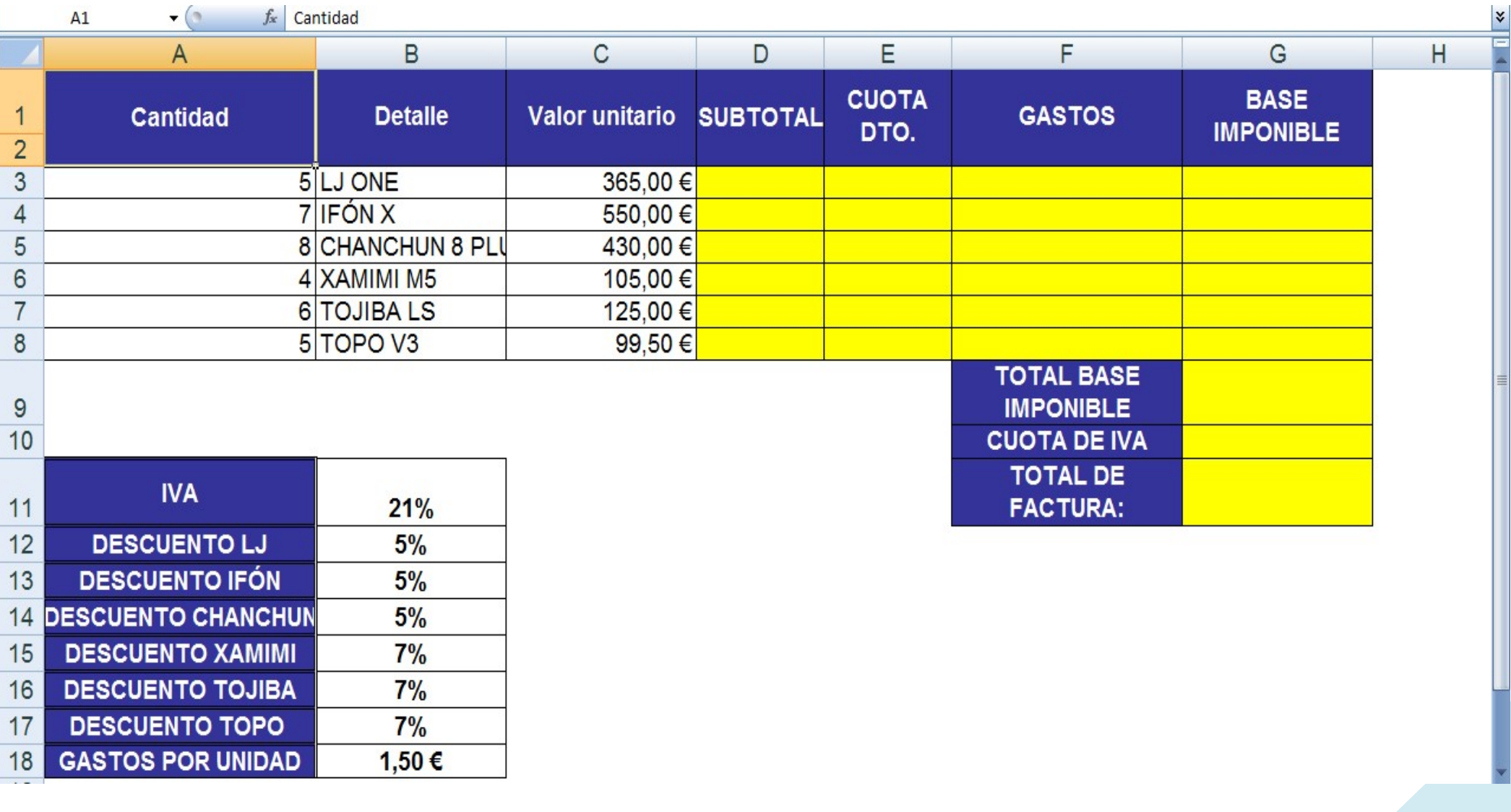

ACTIVIDAD 5) Copia la siguiente hoja de cálculo en tu ordenador y resuélvela para hallar el importe final de la factura: